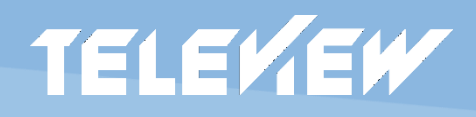

## ShuttlePro v2

## Ручка управления суфлером JOG/Shuttle и 13 программируемых кнопок

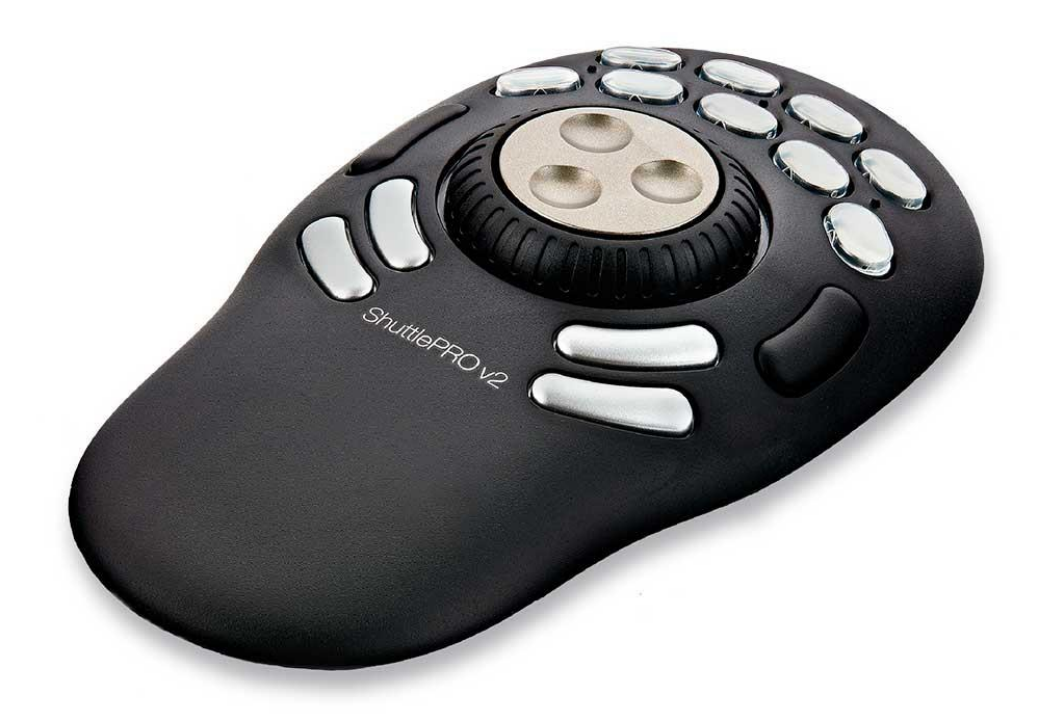

## Инструкция

Установка и настройка устройства для управления движением текста телесуфлера в программе TLW-SOFT 8.2

- 1. Подключите устройство ShuttleXpress к компьютеру через USB интерфейс.
- 2. Дождитесь, когда устройство будет обнаружено автоматически, система сама установит для него необходимые драйвера из интернета и появится сообщение, USB-устройство ввода установлено и готово к использованию.

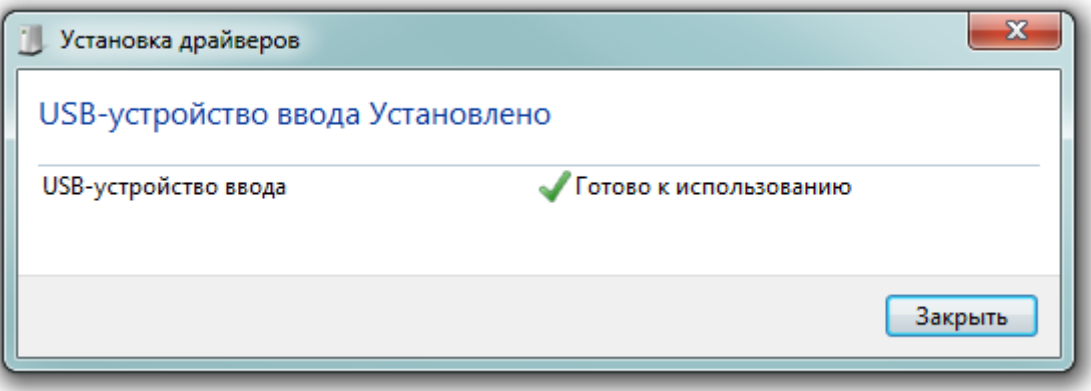

3. Скачайте программу "Contour Shuttle Device Configuration" на странице по адресу <https://www.contourdesign.com/support/software/>

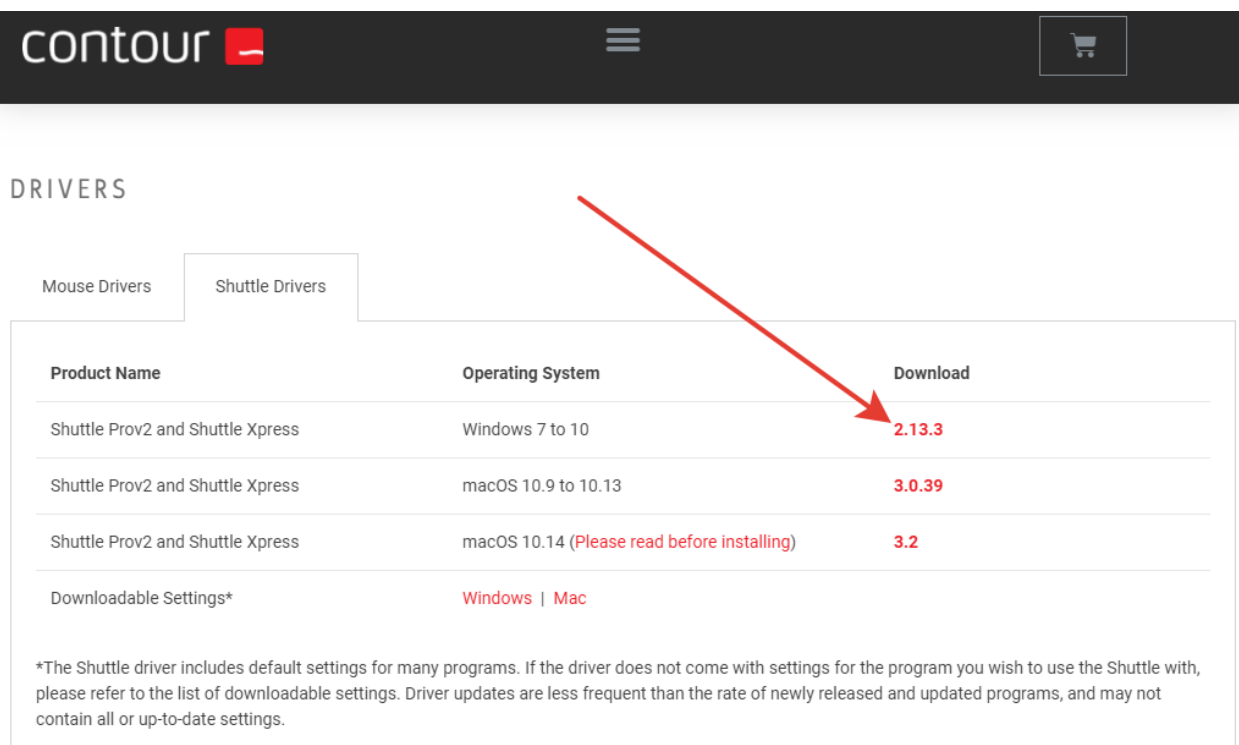

For previous versions of the Contour Driver or Shuttle driver, see Old Drivers.

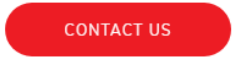

Распакуйте скачанный архив и запустите в нем программу установки cdi shuttle win 2.13.3.exe.

Или запустите программу установки с флешки, прилагаемой с комплектом программы телесуфлера.

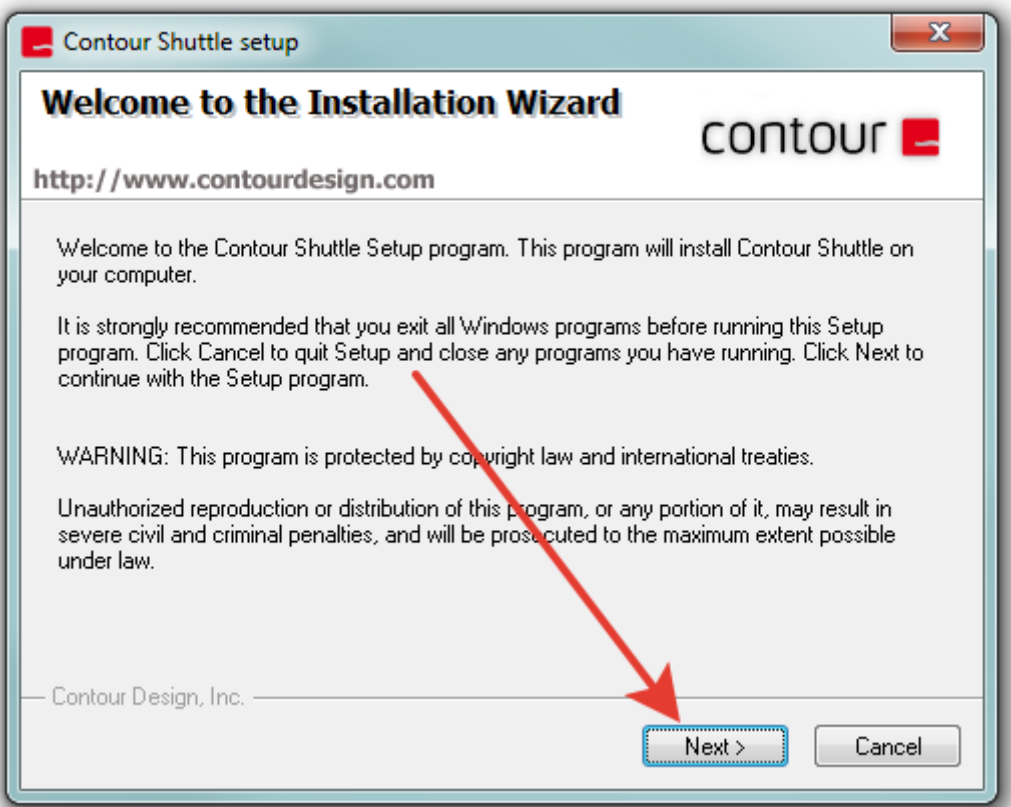

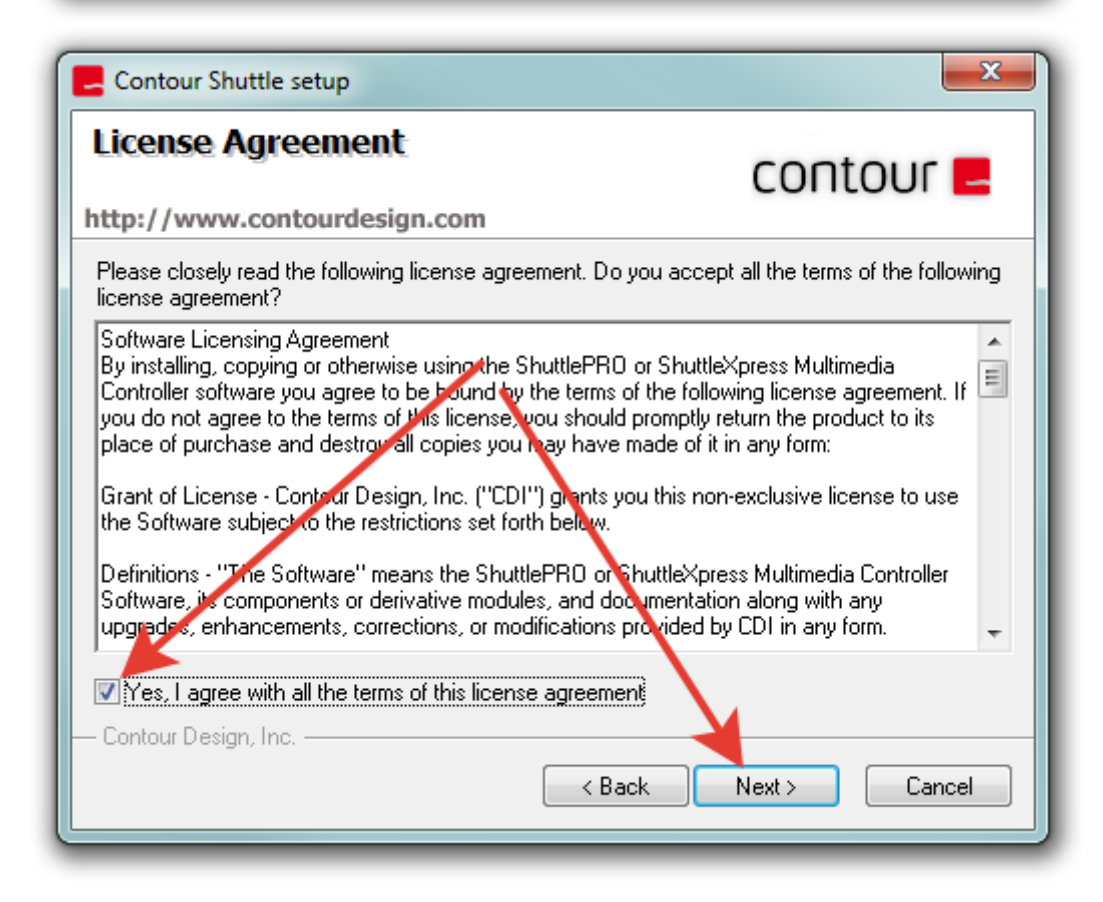

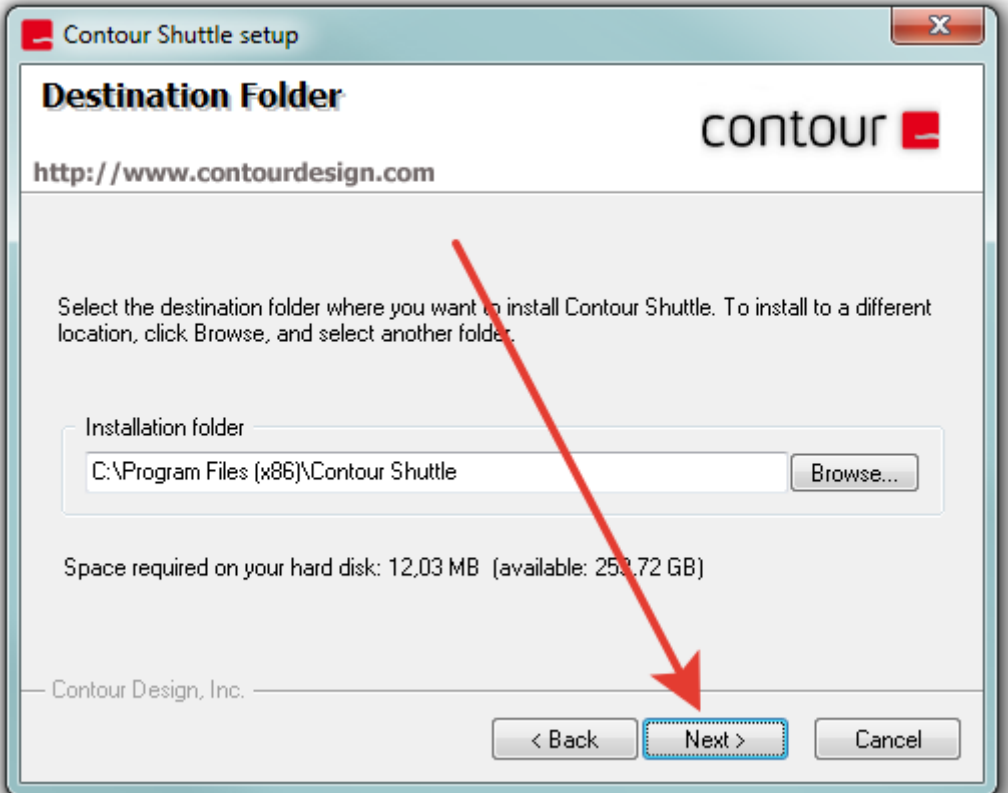

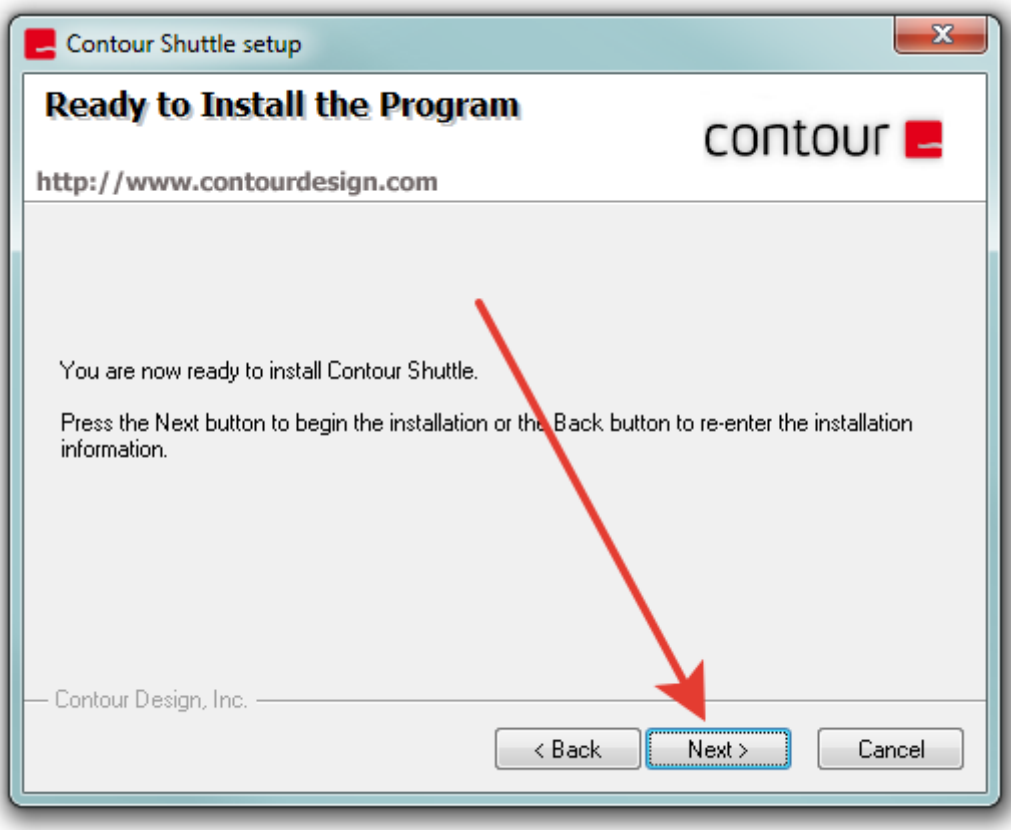

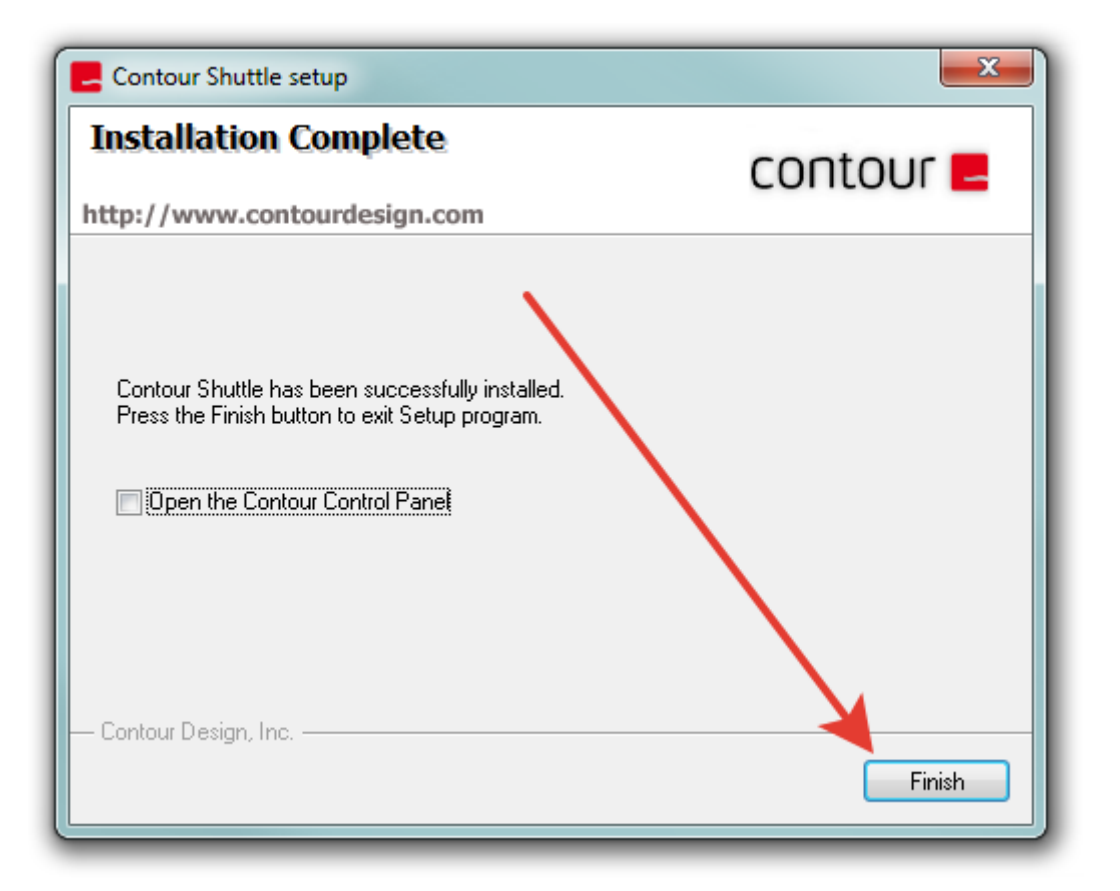

- 4. Скачайте файл предустановок по адресу <http://teleview.ru/spv2.pref>или загрузите с флешки, прилагаемой с комплектом программы телесуфлера.
- 5. Запустите установленную программу "Shuttle Configuration"
- 6. Импортируйте скачанный файл spv2.pref, примените изменения и закройте программу конфигурации устройства.

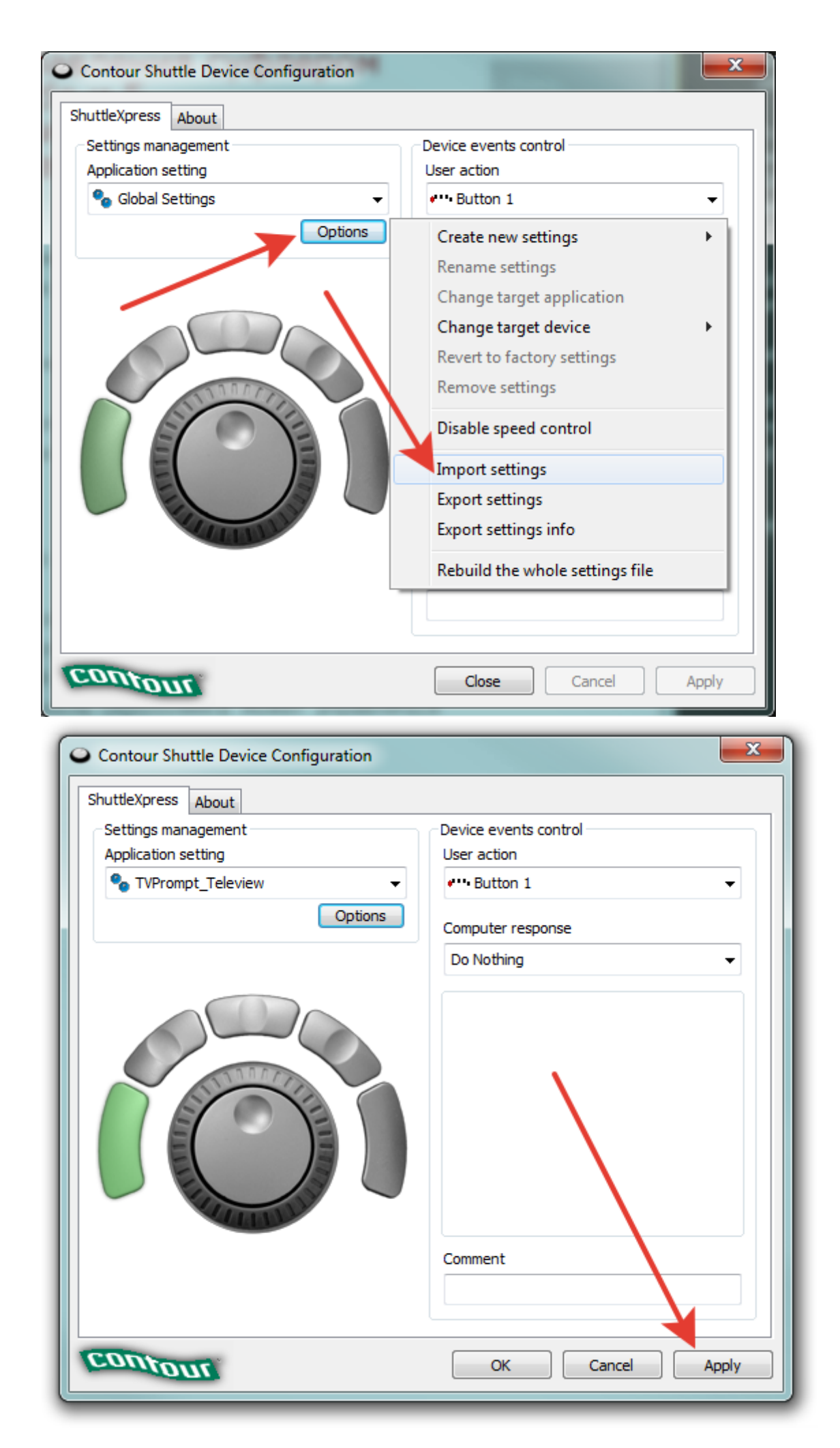

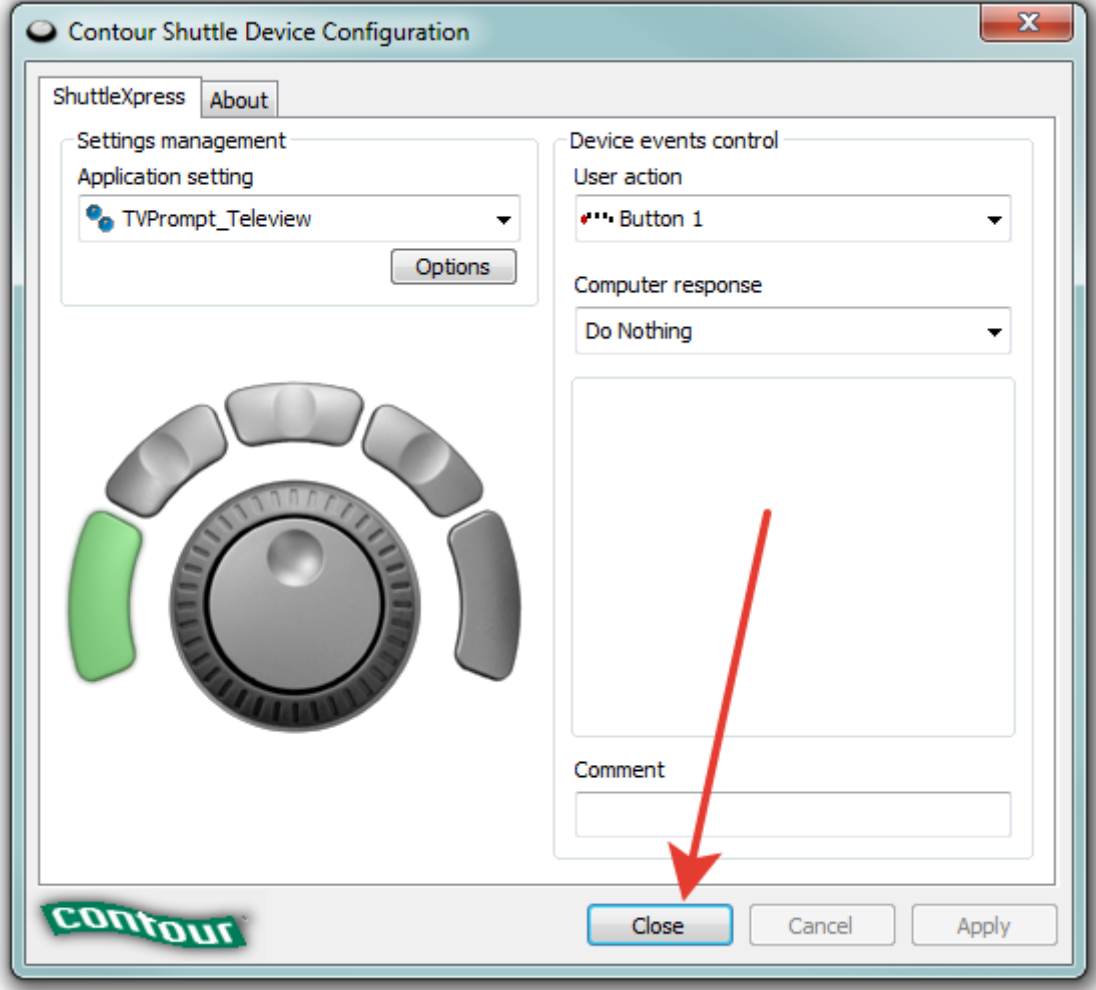

7. Устройство готово к использованию и имеет следующие возможности управления движением текста телесуфлера:

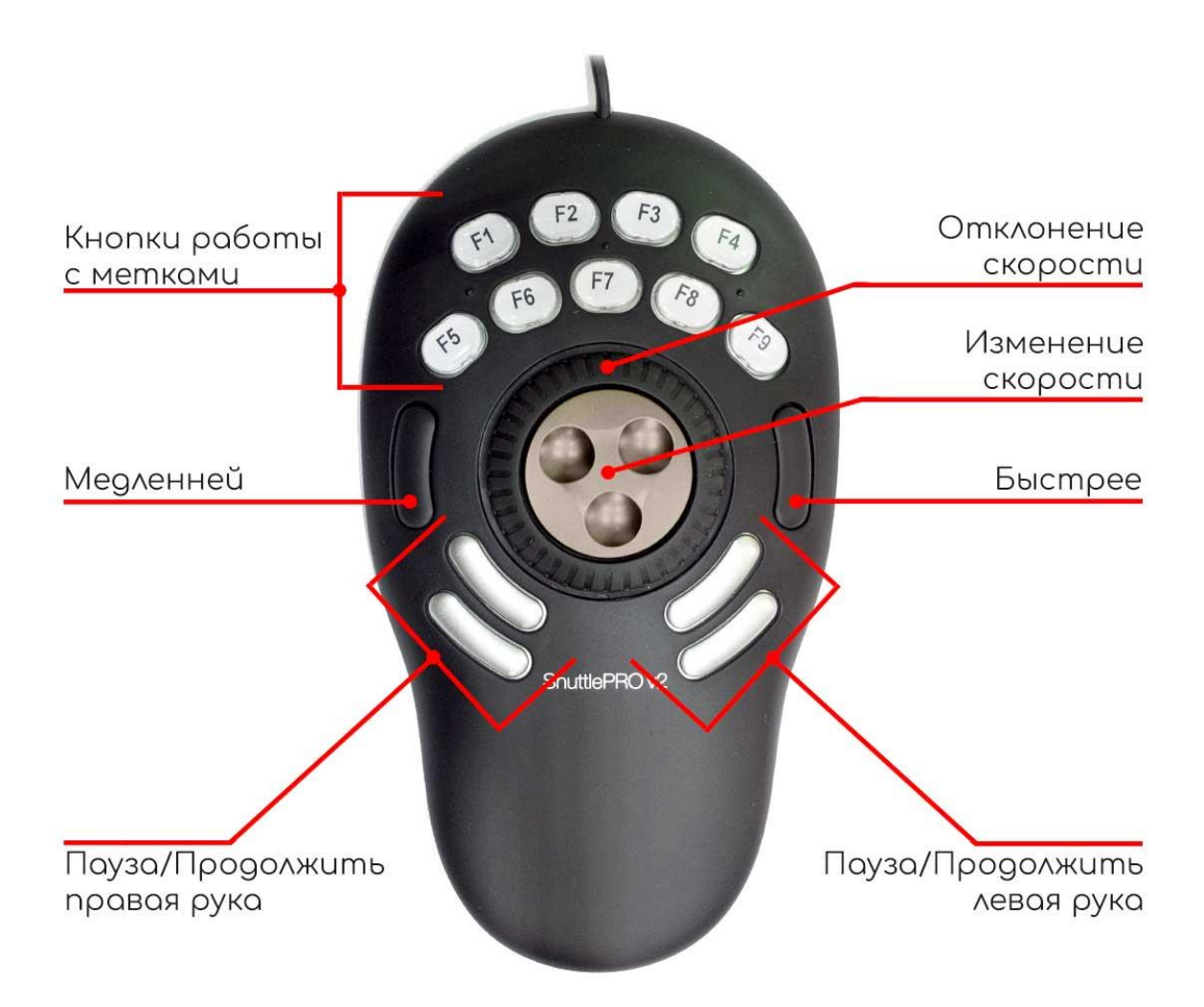

Кольцо «Изменение скорости» - (временное ускорение или замедление воспроизведения). Когда отпускаете, скорость восвращается к установленной до поворота кольца.